Editing and Changing PlayDays Registration Forms

The reg forms are created with the Gravity Forms plugin. You can access the Forms list and settings here:

Click on the form you want to edit (or you can use the "duplicate" to create a clone to tweak for the upcoming playdays reg. form.)

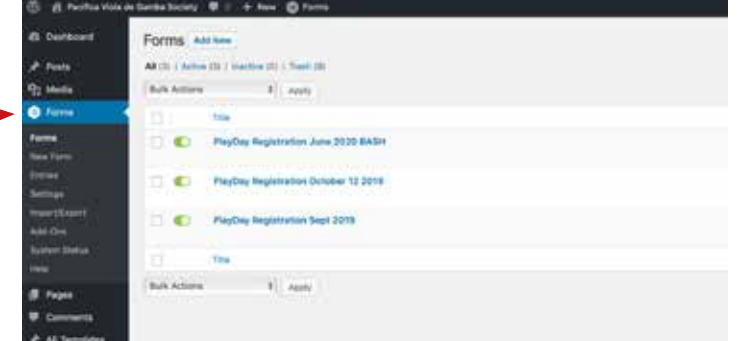

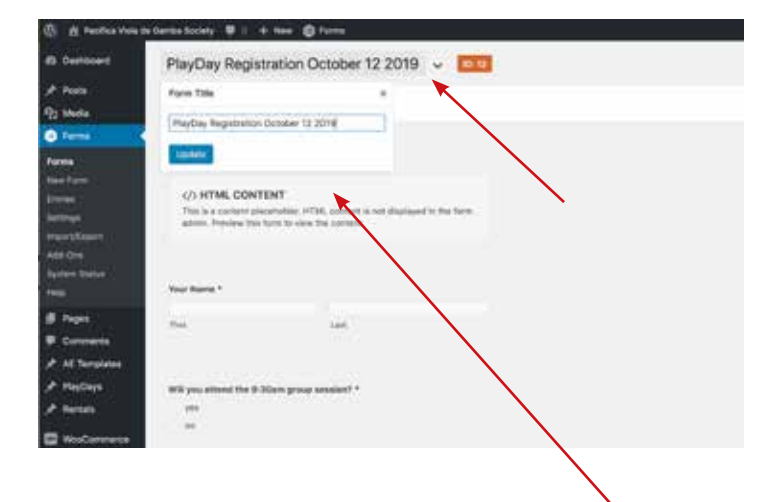

Clicking "edit" will pull up the form fields area, though if you are cloning an exisitng reg. form, ou will only need to tweak a couple of fields. First, change the title of the form. Click on the title field to pop up the title box and change it to the new month. Then, you will want to change the "intro" area (an HTML Content field) to reflect the new date of the PlayDay.

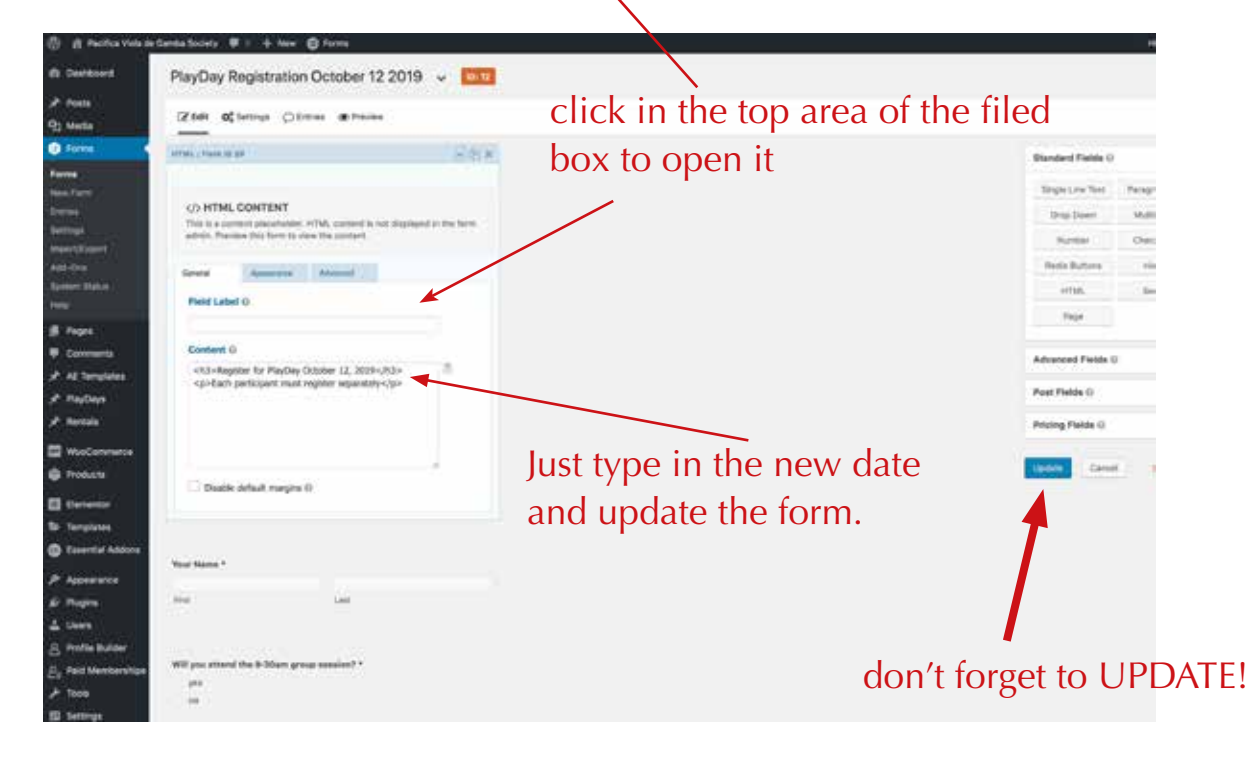

Next, you will need to change the schedule for each new form. The schedule sets the start and end dates that users can fill and submit the form...

At the top of the form, hover over "Settings" and pull down to go to the "Form Settings" window.

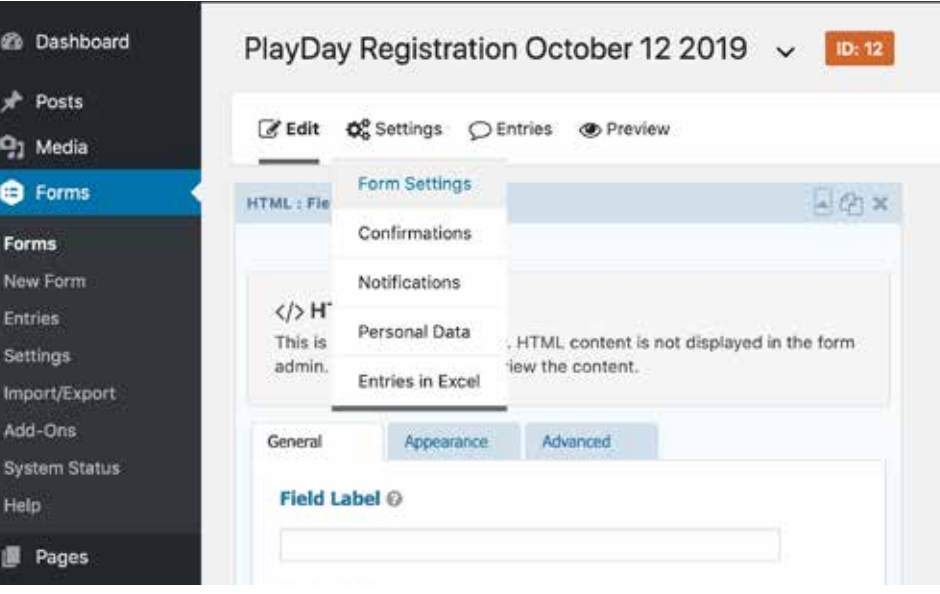

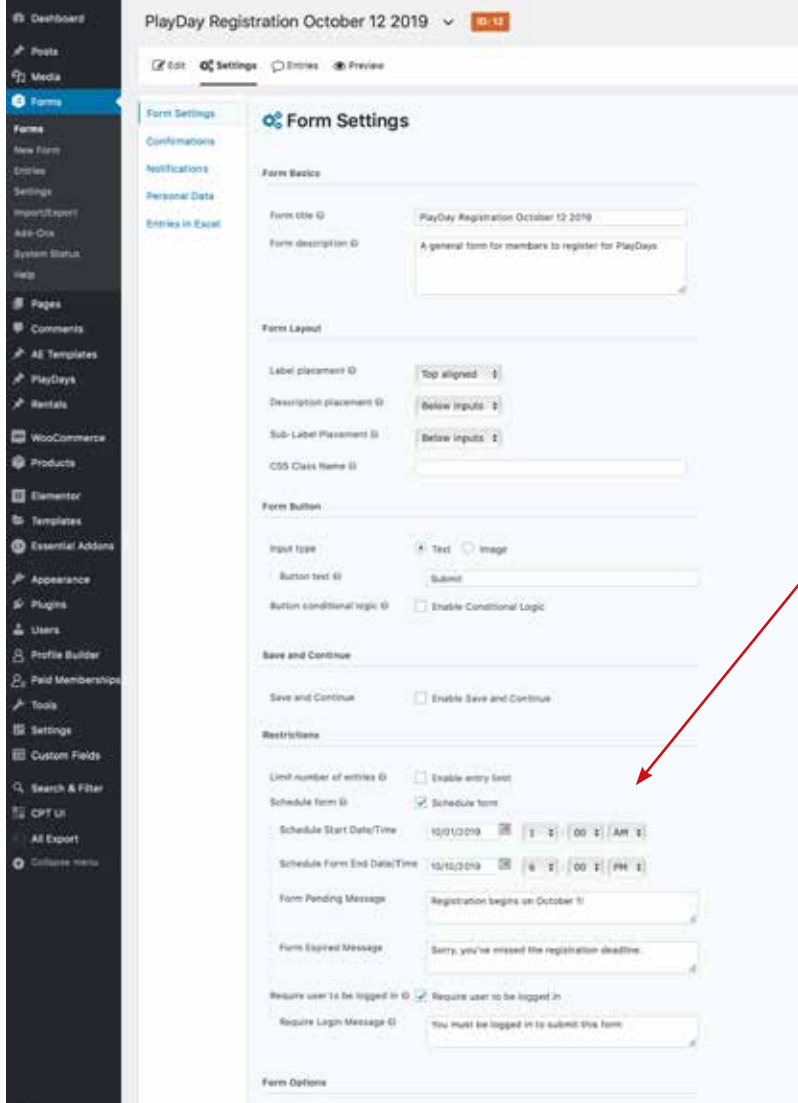

Near the bottom of the Form Settings, you'll find the "scheduling" area. Set those dates as appropriate. The form should close on theThursday before the PlayDay date. Generally, it opens the first of the month.

Save those settings and then you are ready to swap out the older form for the new one. This happens on the "PlayDays Registration" page, where you will also want to edit the info about the coach and topic for the month.

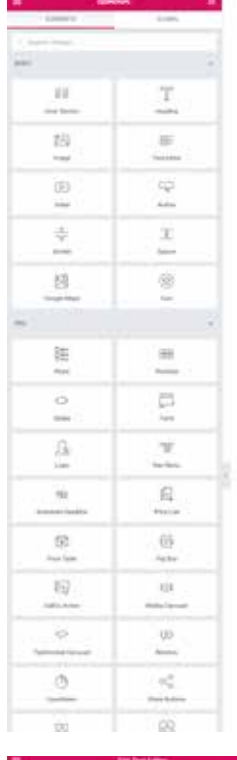

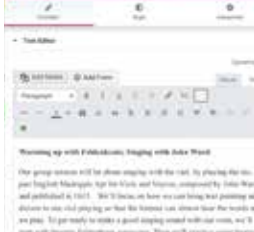

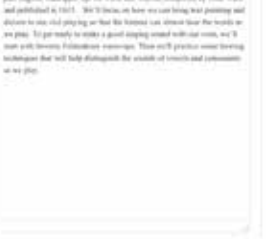

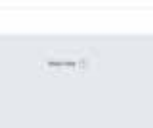

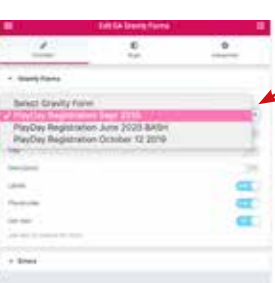

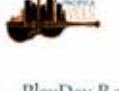

HOWE ABOVES - THREE - RESOURCE - MONEROWY -

Regions for PhyDac Sept 14, 1010

**Lating** 

Such persons must regime separat

**West Marrie 4** 

**Sight** 

## PlayDay Registration

Upcoming PlayDay - Info and Register

ng sial with Febberleisis: Singing with John Ward

will be about singing with the slot, by pla-**Shaftin Madrisors Aut for** red and published in 1933, Well November (and and<br>participant diction to red vehicle up the set can<br>participant diction to red vehicle up that the<br>individual bias work with search theories<br>not singing council with sur viol on. Than we'll prov at with help distinguish the sources of via

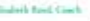

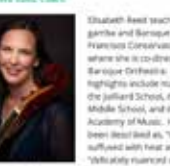

ent at the moment for a Pentoni, the Which<br>have Ferman, the Opal Ferman, the Which<br>ref the San Lule, Olivans, Magnatures, For<br>Virgin Clauses, Newst, Magnatures, For is and on many HD visions on the Var

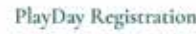

of published in 1813. We'll A<br>Ingland diction to two staff play

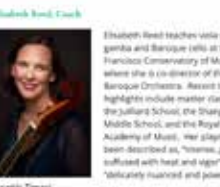

WD you attend the 9.00am group sets WD you attend the late-moving current as deald you prefer to play double on a p the film determine **Visit linklousnent Grömary) \***  $0 - 404$ Proficiency Level Will you bring more than one inst  $-118$ 

AROUS - VIENS - WIERRES - MARINDAP

Speoming PlayDay - Info and Register 見 with Telderlineis; Singing with Jehn Ward giore for Pleidity Sejena, anti **Fach perticipant must register Your Name List** with you are No. Chairman **Vermanistration of the Ward bring more than end!**  $r - n$ 

times<sup>4</sup>

MOUTH - HENT - WIDACK - MANERAUP -

Find "Play Days Registration in the PAGE menu, and click "Edit with Elementor"

You'll see this layout, with the Elementor tools on the left side. Hover over the top corner of the left column and you will see the "edit" pencil icon to get to the Text edit area. Right-click.

The example shown has the bio broken into several Text areas with a Heading between them; Use your best judgement for layout out this info.

> Right-click the pencil icon on the form column and you will get a different interface on the left side. For the form, you will only need to choose the new form from the drop-down menu (as shown) and Update the page, and the new form will be in place on the front end page.

## PlayDay Registration

Upcoming PlayDay - Info and Register

up with Felderskrals; Singing with joint Ward

is a<br>mainly well be attained imaging work this and, by player and the property<br>density and position and the United and the party into a control position<br>below to the U.S. Well from an Poster were proved as a material posi

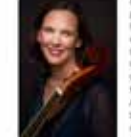

Regions for Plasting Septia, and **Back participant must register seyara** Your Name \* **Last** of the 9.50am group to with your acts Will you attend the late-roarning tensort see loutd'you prefer to play double set a part? The Clinical Your instrument (primary)\* Proficiency Level **TER**